## **Advantech AE Technical Sharing Documentation**

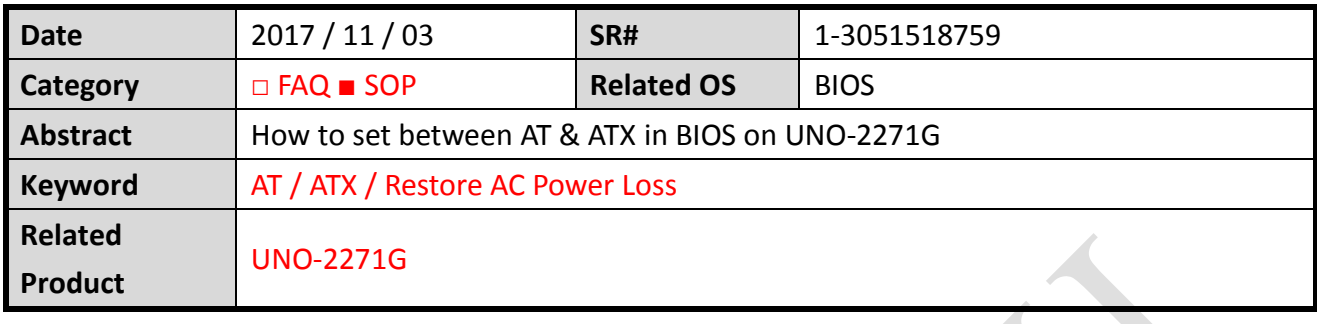

## **Problem Description:**

Users get to set between AT & ATX in BIOS on UNO-2271G.

**Brief Solution - Step by Step:**

## **Step1**

Go to Chipset – South Bridge – Restore AC Power Loss

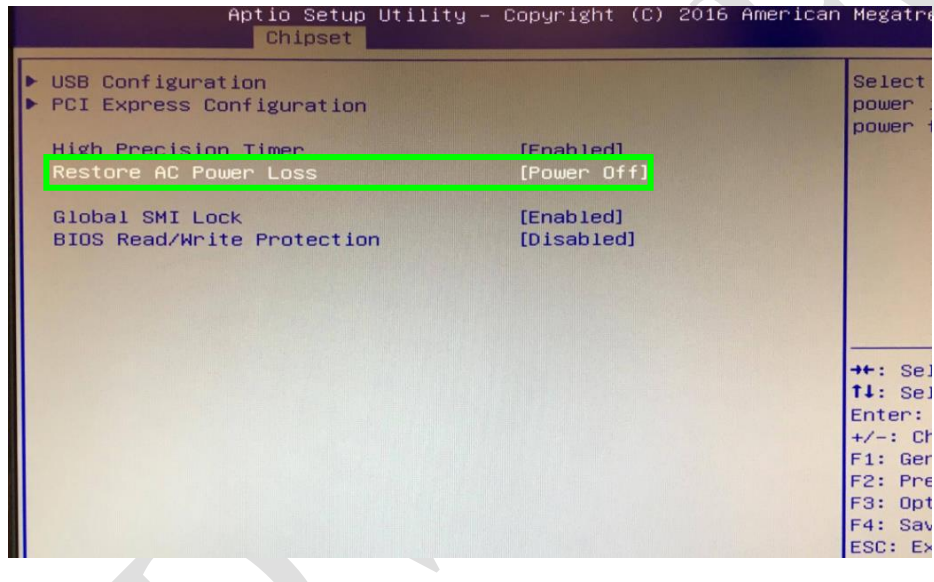

Power On = AT Power Off = ATX **Reference: N/A**